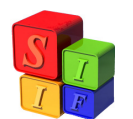

# **Carga Automática de Sueldos**

*El objetivo de este instructivo es mostrar los procesos básicos de Carga Automática de Sueldos.* 

**Aclaración:** Este proceso consiste en la importación de determinados archivos (en SAFyC, deberán tener extensión ".txt"), lo que agiliza el proceso de carga en el sistema para Comprobantes de Gastos de Remuneraciones (REM) que abarquen gran cantidad de Partidas y Deducciones. Así, en unos cuantos movimientos, el sistema permite ahorrar un importante volumen de carga que puede generar confusiones, errores, etc.

Para situar al usuario, se describe, en el pie de la pantalla la ruta de acceso, que posibilita ingresar dicho comprobante:

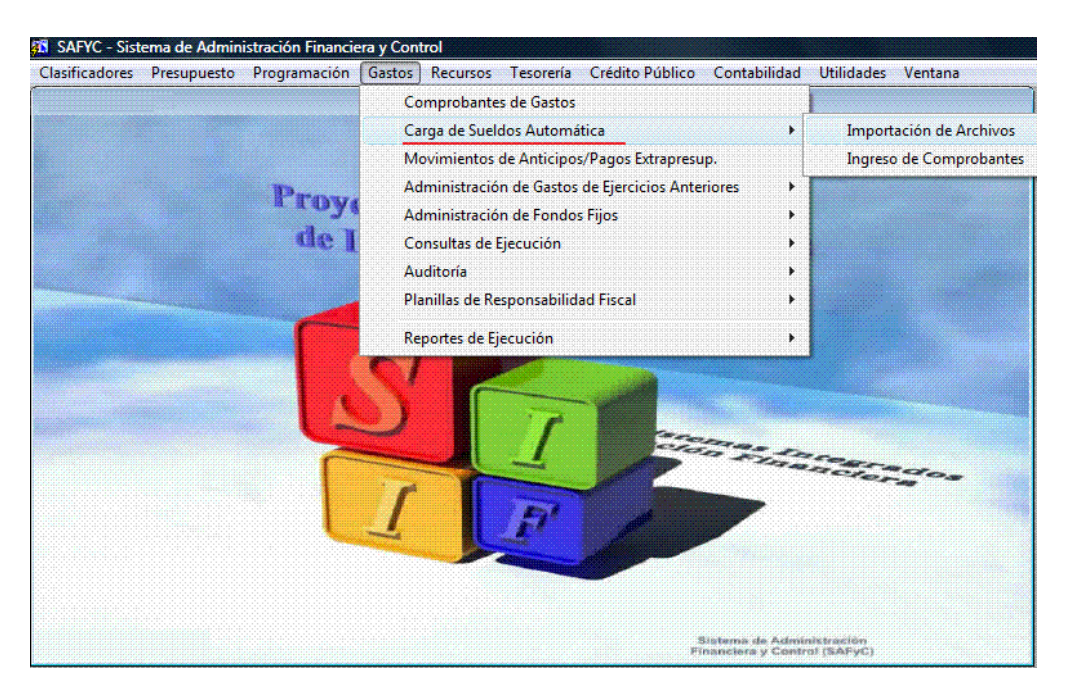

*(Gastos – Carga Automática de Sueldos)* 

El primer paso para llevar adelante este proceso es el de la "Importación de Archivos":

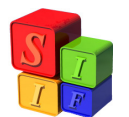

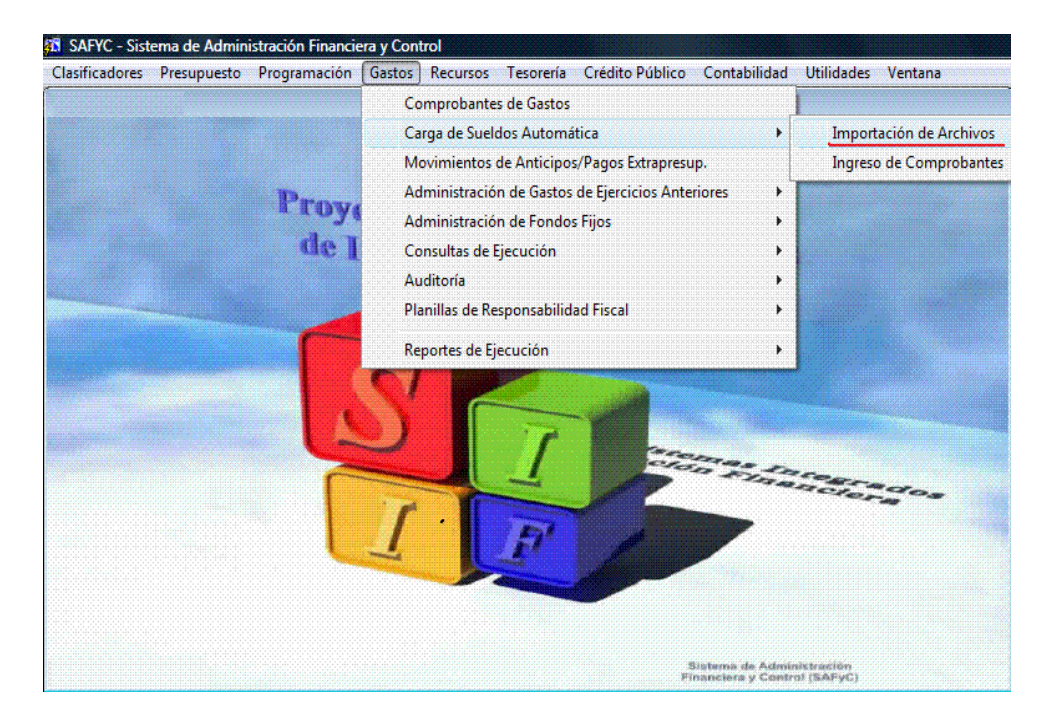

*(Gastos – Carga Automática de Sueldos – Importación de Archivos)* 

Ingresando en la dirección indicada en la imagen anterior el sistema mostrará la siguiente pantalla:

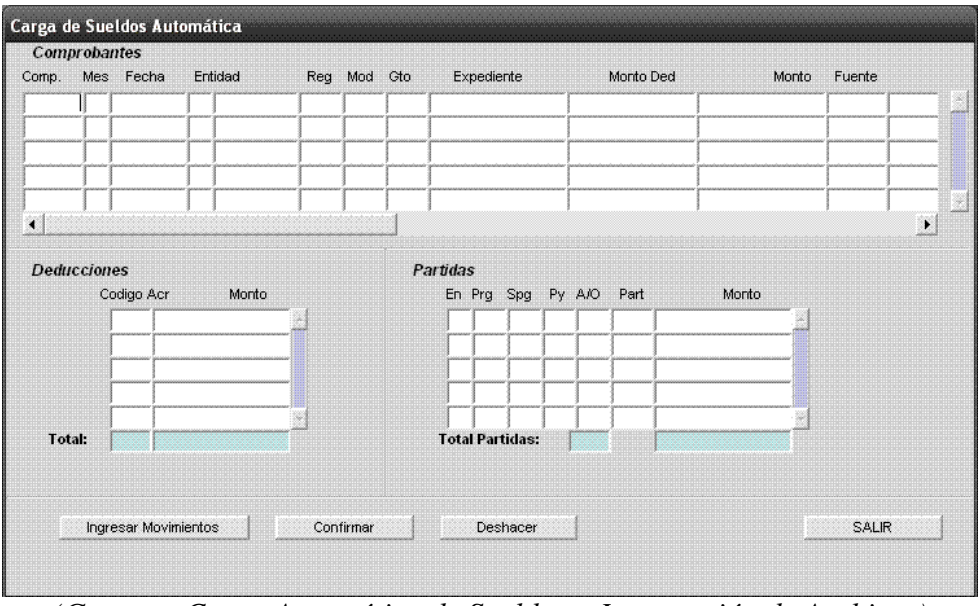

*(Gastos – Carga Automática de Sueldos – Importación de Archivos)* 

Encontramos en la imagen anterior cuatro botones, que pasaremos a describir:

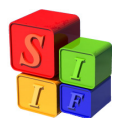

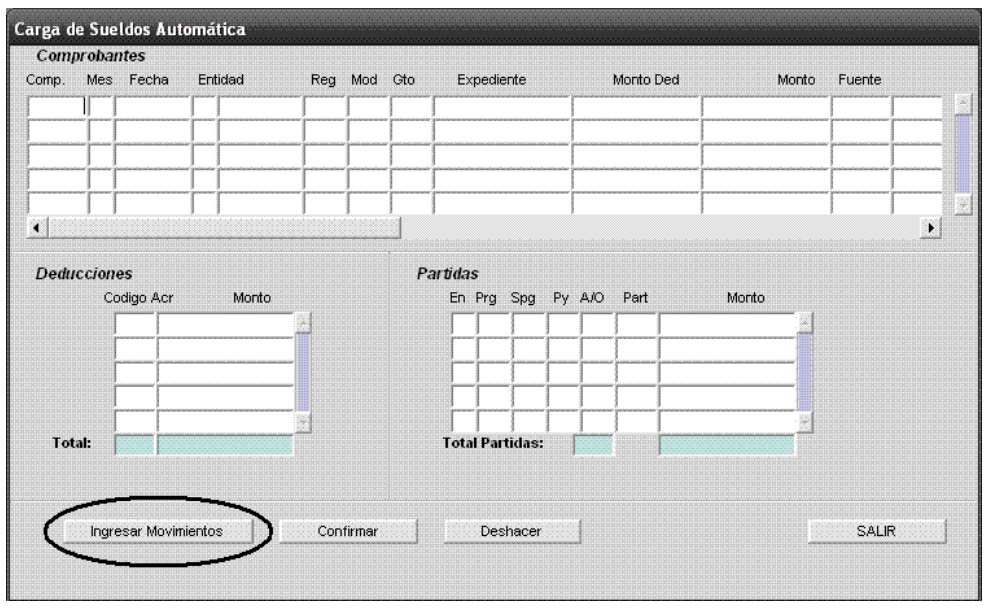

*(Gastos – Carga Automática de Sueldos - Importación de Archivos – Ingresar Movimientos)* 

Por medio del botón "Ingresar Movimientos" se accede a la pantalla que permite la carga de los Archivos asociados a este proceso. Seleccionado, se presentará la siguiente pantalla:

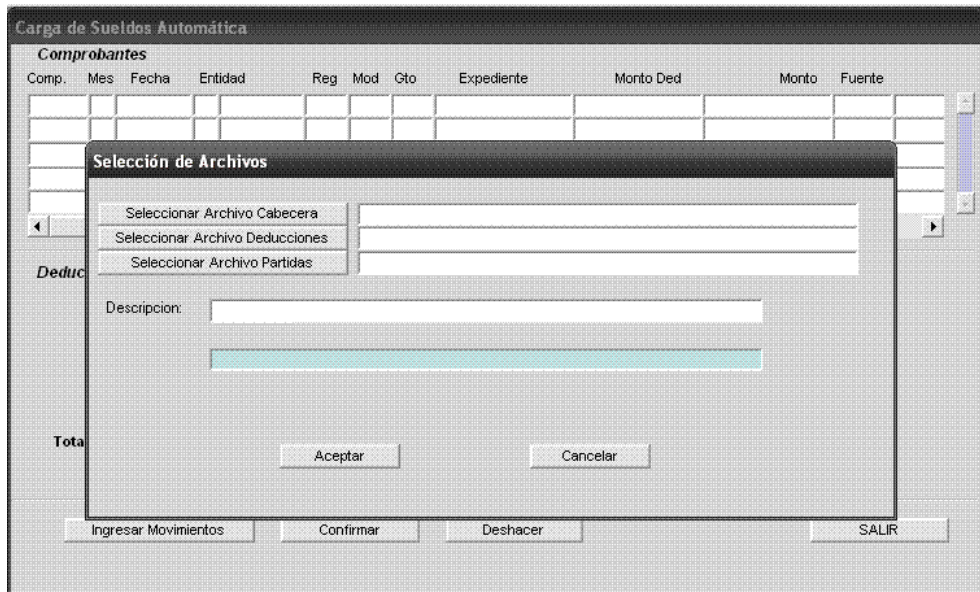

*(Gastos – Carga Automática de Sueldos - Importación de Archivos – Ingresar Movimientos)* 

Como puede observarse en la imagen, cada comprobante de Carga Automática de Sueldos involucra tres tipos de archivos ".txt":

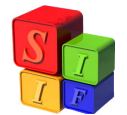

- Uno de Cabecera, en el que se indican los datos básicos (Carátula y Beneficiario) del posterior Comprobante de Gastos.
- Uno de Deducciones, en el que se listan todas las deducciones involucradas en la carga en cuestión y sus correspondientes montos.
- Uno de Partidas, en el que se listan las estructuras programática hasta el nivel de Partidas, con sus correspondientes montos, que se incluirán en el posterior Comprobante de Gastos.

*Importante: El proceso de elaboración de dichos archivos ".txt" excede a los fines de este trabajo. Se deberá tener en cuenta que los mismos deberán coincidir en totales, tal como sucede con la carga normal de un Comprobante de Gastos.* 

Al seleccionar cada botón de Selección de Archivos se abrirá una ventana de selección como se puede observar:

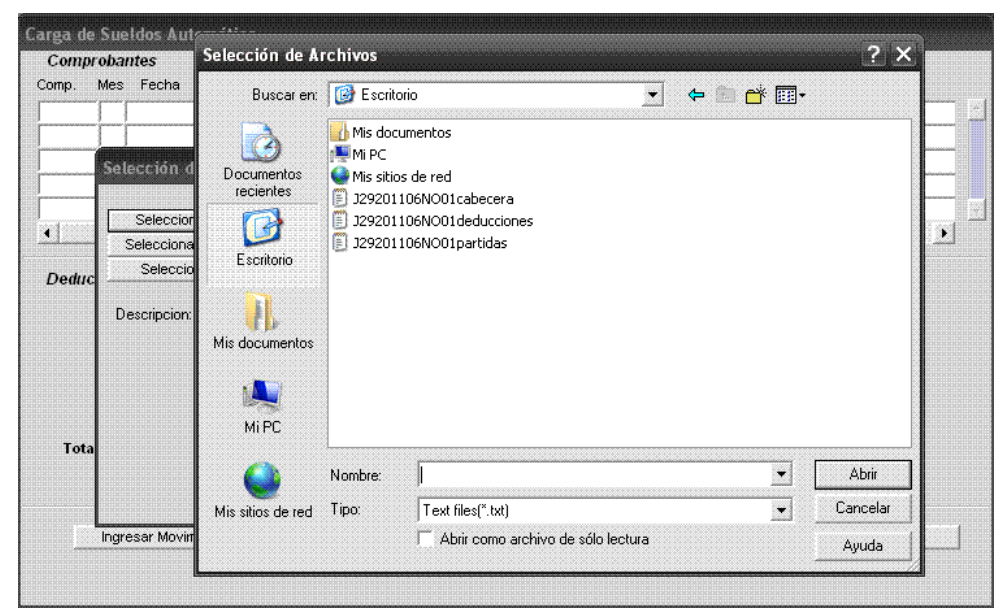

*(Gastos – Carga Automática de Sueldos - Importación de Archivos – Ingresar Movimientos – Seleccionar Archivo…)* 

Luego de haber seleccionado el correspondiente archivo en cada casillero se procede a la carga de una breve descripción o glosa:

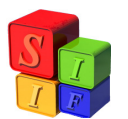

| Selección de Archivos<br>Seleccionar Archivo Cabecera<br>D:\Administrador\Escritorio\CargaAutomSueldos\J29201106NO01cabecera.txt<br>$\left  \cdot \right $<br>D:\Administrador\Escritorio\CargaAutomSueldos\J29201106NO01deducciones.t<br>Seleccionar Archivo Deducciones<br>D:\Administrador\Escritorio\CargaAutomSueldos\J29201106NO01partidas.txt<br>Seleccionar Archivo Partidas<br>Deduc<br>Descripcion:<br>PRUEBA |                       | Fuente<br>Monto | Monto Ded | Expediente | Reg Mod Gto | Entidad | Mes Fecha | Comp. |
|----------------------------------------------------------------------------------------------------|-----------------------|-----------------|-----------|------------|-------------|---------|-----------|-------|
|                                                                                                    |                       |                 |           |            |             |         |           |       |
|                                                                                                    | $\blacktriangleright$ |                 |           |            |             |         |           |       |
|                                                                                                    |                       |                 |           |            |             |         |           |       |
| Total<br>Cancelar<br>Aceptar                                                                                                    |                       |                 |           |            |             |         |           |       |

*(Gastos – Carga Automática de Sueldos - Importación de Archivos – Ingresar Movimientos)* 

Ingresados todos los datos requeridos en esta instancia se procede a Aceptar, entonces el sistema muestra nuevamente la pantalla de Ingreso de Movimientos:

|                      | Mes Fecha<br>129 6 13/07/11 | Entidad<br>29 MINEDUC | CY <sub>0</sub> | Reg Mod Gto | Expediente<br>NOR REM 201106NO01 11 |    |    |    |        | Monto Ded<br>61,418,577.70 | Monto<br>172,763,469.92 | Fuente | 10 RENTA |
|----------------------|-----------------------------|-----------------------|-----------------|-------------|-------------------------------------|----|----|----|--------|----------------------------|-------------------------|--------|----------|
|                      |                             |                       |                 |             |                                     |    |    |    |        |                            |                         |        |          |
|                      |                             |                       |                 |             |                                     |    |    |    |        |                            |                         |        |          |
|                      |                             |                       |                 |             |                                     |    |    |    |        |                            |                         |        |          |
| $\blacktriangleleft$ |                             |                       |                 |             |                                     |    |    |    |        |                            |                         |        | ٠        |
|                      |                             |                       |                 |             |                                     |    |    |    |        |                            |                         |        |          |
| <b>Deducciones</b>   | Codigo Acr                  | Monto                 |                 |             | Partidas<br>En Prg Spg              |    |    |    | Py A/O | Part                       | Monto                   |        |          |
|                      | 600                         | 17,771,652.14 -       |                 |             | 29                                  | 01 | 00 | 00 | 01     | 111                        | 11,232.50 $\triangle$   |        |          |
|                      | 601                         | 6,215,829.54          |                 |             | 29                                  | 01 | 00 | 00 | 01     | 113                        | 321.90                  |        |          |
|                      | 602                         | 1,231,132.83          |                 |             | 29                                  | 01 | 00 | 00 | 01     | 115                        | 2,079.79                |        |          |
|                      | 603                         | 1,379,307.81          |                 |             | 29                                  | 01 | 00 | 00 | 01     | 116                        | 693.26                  |        |          |
|                      | 604                         | 892,207.79 -          |                 |             | 29                                  | 01 | 00 | 00 | 01     | 118                        | $57.77 +$               |        |          |
| Total:               | 35                          | 61,418,577.70         |                 |             | <b>Total Partidas:</b>              |    |    |    | 275    |                            | 172,763,469.92          |        |          |
|                      |                             |                       |                 |             |                                     |    |    |    |        |                            |                         |        |          |

*(Gastos – Carga Automática de Sueldos – Importación de Archivos)* 

En esta instancia, para el Movimiento Ingresado, quedarán dos acciones a tomar:

- Deshacer: Con lo que el Movimiento es borrado del sistema (en caso de haber sido confirmado, será borrado también de la pantalla de Ingreso de Comprobantes):

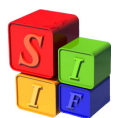

|                      | <b>Comprobantes</b> | Comp. Mes Fecha      | Entidad | Req Mod Gto | Expediente             |                        |  | Monto Ded |       | Monto | Fuente       |  |
|----------------------|---------------------|----------------------|---------|-------------|------------------------|------------------------|--|-----------|-------|-------|--------------|--|
|                      |                     |                      |         |             |                        |                        |  |           |       |       |              |  |
|                      |                     |                      |         |             |                        |                        |  |           |       |       |              |  |
|                      |                     |                      |         |             |                        |                        |  |           |       |       |              |  |
|                      |                     |                      |         |             |                        |                        |  |           |       |       |              |  |
| $\blacktriangleleft$ |                     |                      |         |             |                        |                        |  |           |       |       |              |  |
|                      |                     |                      |         |             |                        |                        |  |           |       |       |              |  |
|                      | <b>Deducciones</b>  |                      |         |             | Partidas               |                        |  |           |       |       |              |  |
|                      |                     | Codigo Acr           | Monto   |             |                        | En Prg Spg Py A/O Part |  |           | Monto |       |              |  |
|                      |                     |                      |         |             |                        |                        |  |           |       |       |              |  |
|                      |                     |                      |         |             |                        |                        |  |           |       |       |              |  |
|                      |                     |                      |         |             |                        |                        |  |           |       |       |              |  |
|                      |                     |                      |         |             |                        |                        |  |           |       |       |              |  |
|                      |                     |                      |         |             |                        |                        |  |           |       |       |              |  |
| <b>Total:</b>        |                     |                      |         |             | <b>Total Partidas:</b> |                        |  |           |       |       |              |  |
|                      |                     |                      |         |             |                        |                        |  |           |       |       |              |  |
|                      |                     |                      |         |             |                        |                        |  |           |       |       |              |  |
|                      |                     | Ingresar Movimientos |         | Confirmar   |                        | Deshacer               |  |           |       |       | <b>SALIR</b> |  |
|                      |                     |                      |         |             |                        |                        |  |           |       |       |              |  |
|                      |                     |                      |         |             |                        |                        |  |           |       |       |              |  |
|                      |                     |                      |         |             |                        |                        |  |           |       |       |              |  |

*(Gastos – Carga Automática de Sueldos – Importación de Archivos - Deshacer)* 

- Confirmar, con lo que el Movimiento es ingresado automáticamente por el sistema a la pantalla de Ingreso de Comprobantes:

| Comp.              | Mes Fecha            | Entidad       |                 | Reg Mod Gto |                       |          | Expediente |                        |        |        | Monto Ded     |                   | Monto | Fuente |           |
|--------------------|----------------------|---------------|-----------------|-------------|-----------------------|----------|------------|------------------------|--------|--------|---------------|-------------------|-------|--------|-----------|
|                    | 129 6 13/07/11       | 29 MINEDUC    | CY <sub>0</sub> |             | NOR REM 201106NO01 11 |          |            |                        |        |        | 61,418,577.70 | 172,763,469.92    |       |        | 10 RENTA  |
|                    |                      |               |                 |             |                       |          |            |                        |        |        |               |                   |       |        |           |
|                    |                      |               |                 |             |                       |          |            |                        |        |        |               |                   |       |        | $\bullet$ |
| <b>Deducciones</b> |                      |               |                 |             |                       | Partidas |            |                        |        |        |               |                   |       |        |           |
|                    | Codigo Acr           | Monto         |                 |             |                       |          | En Prg     | Spg                    |        | Py A/O | Part          | Monto             |       |        |           |
|                    | 662                  | 70,465.02 +   |                 |             |                       | 29       | 19         | 01                     | 00     | 03     | 115           | $5,402.70$ $\sim$ |       |        |           |
|                    | 700                  | 21,623,323.50 |                 |             |                       | 29       | 19         | 01                     | 00     | 03     | 116           | 1,800.89          |       |        |           |
|                    | 701                  | 6.155.809.77  |                 |             |                       | 29       | 19         | 01                     | 00     | 03     | 117           | 5.380.00          |       |        |           |
|                    | 702                  | 1,231,167.00  |                 |             |                       | 29       | 19         | 01                     | $00\,$ | 03     | 118           | 150.07            |       |        |           |
|                    | 708                  | 619,097.34    |                 |             |                       | 29       | 19         | 01                     | 00     | 03     | 141           | $774.00 +$        |       |        |           |
| Total:             | 35                   | 61,418,577.70 |                 |             |                       |          |            | <b>Total Partidas:</b> |        | 275    |               | 172,763,469.92    |       |        |           |
|                    |                      |               |                 |             |                       |          |            |                        |        |        |               |                   |       |        |           |
|                    | Ingresar Movimientos |               |                 | Confirmar   |                       |          |            | Deshacer               |        |        |               |                   |       | SALIR  |           |

*(Gastos – Carga Automática de Sueldos – Importación de Archivos - Confirmar)* 

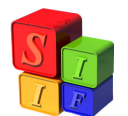

El siguiente paso consistirá en verificar los datos del comprobante y, en caso de ser necesario, modificarlos para finalmente ingresarlos como Comprobante de Gastos en el Módulo correspondiente. Para ello, seguimos la siguiente ruta:

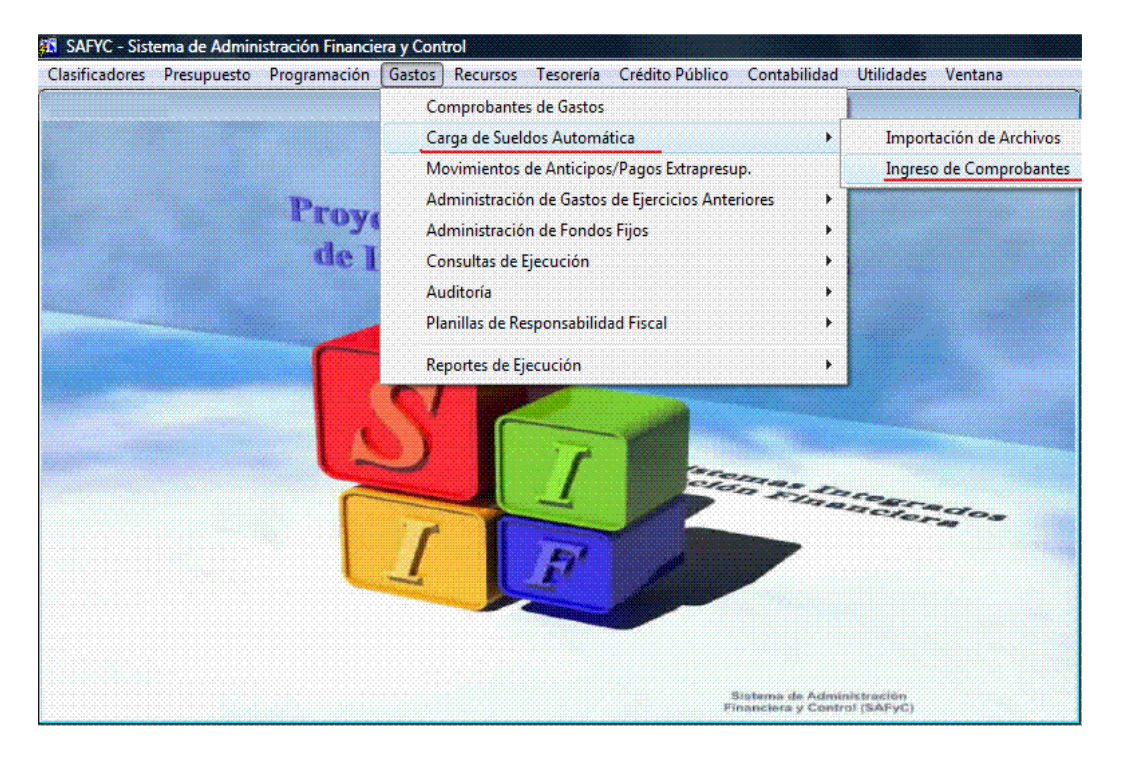

*(Gastos – Carga Automática de Sueldos – Ingreso de Comprobantes)* 

Aquí podremos observar todos aquellos Movimientos ingresados que hayan sido confirmados como se describió antes:

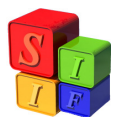

| Comp.              | Mes | <b>Comprobantes</b><br>Fecha | Entidad         | Rea             | Mod        | Gto        |                        | Expediente |                 |                 |     | Monto Ded     |        |                | Monto        |
|--------------------|-----|------------------------------|-----------------|-----------------|------------|------------|------------------------|------------|-----------------|-----------------|-----|---------------|--------|----------------|--------------|
| 101                | 6   | 05/07/2011                   | POLEG<br>1      | CYO.            | NOR        | REM        |                        |            | 201106NO01 11   |                 |     | 4.758.736.96  |        | 12,860,180.24  |              |
| 108                | 6   | 30/06/2011                   | TRICUE<br>8     | CY <sub>0</sub> | <b>NOR</b> | REM        |                        |            | 201106NO01 11   |                 |     | 996,100.28    |        |                | 2,859,879.81 |
| 121                | 6.  | 30/06/2011                   | POLPRO<br>21    | CYO.            | <b>NOR</b> | <b>REM</b> |                        |            | 201106SA01 11   |                 |     | 4,955,724.93  |        | 12,911,454.14  |              |
| 129                | £.  | 29/07/2011                   | 29 MINEDUC      | CY <sub>0</sub> | <b>NOR</b> | <b>REM</b> |                        |            | 201106NO01 11   |                 |     | 61,418,577.70 |        | 172,763,469.92 |              |
| 131                | 6.  | 05/07/2011                   | 31 DORETVC      | CY <sub>0</sub> |            | NOR REM    |                        |            | 201106NO01 11   |                 |     |               | 536.58 |                | 4,714.95     |
| <b>Deducciones</b> |     |                              |                 |                 |            |            | Partidas               |            |                 |                 |     |               |        |                |              |
|                    |     | Codigo Acr                   | Monto           |                 |            |            | En Prg                 |            | Spq             | Py A/O          |     | Part          |        | Monto          |              |
|                    |     | 600                          | 17,771,652.14 - |                 |            |            | 29                     | 01         | 00 <sub>1</sub> | 00 <sub>1</sub> | 01  | 111           |        | 11,232.50 -    |              |
|                    |     | 601                          | 6,215,829.54    |                 |            |            | 29                     | 01         | 00              | 00              | 01  | 113           |        | 321.90         |              |
|                    |     | 602                          | 1.231.132.83    |                 |            |            | 29                     | 01         | 00              | 00              | 01  | 115           |        | 2.079.79       |              |
|                    |     | 603                          | 1,379,307.81    |                 |            |            | 29                     | 01         | 00              | 00              | 01  | 116           |        | 693.26         |              |
|                    |     | 604                          | 892,207.79      |                 |            |            | 29                     | 01         | 00              | 00.             | 01  | 118           |        |                | $57.77 +$    |
| <b>Total:</b>      |     | 35                           | 61,418,577.70   |                 |            |            | <b>Total Partidas:</b> |            |                 |                 | 275 |               |        | 172,763,469.92 |              |
|                    |     |                              |                 |                 |            |            |                        |            |                 |                 |     |               |        |                |              |

*(Gastos – Carga Automática de Sueldos – Ingreso de Comprobantes)* 

Se observan, además de los Botones: "Buscar", Ejecutar/Cancelar" y "SALIR", otras tres opciones que se pasan a describir:

- Modificar, permitirá hacer modificaciones sobre aquellos datos de carátula que en la siguiente imagen aparecen sombreados (Entidad, Código Fuente, Expediente, Descripción, Concepto de Tesorería, Cuanta Banco y Beneficiario):

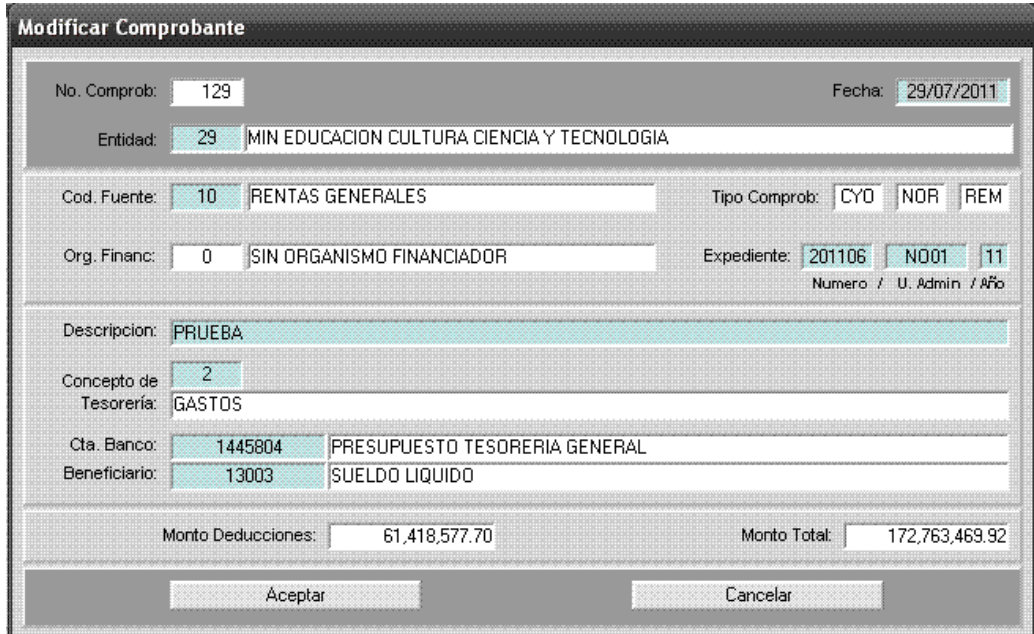

*(Gastos – Carga Automática de Sueldos – Ingreso de Comprobantes - Modificar)* 

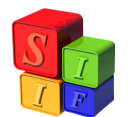

- Eliminar, consiste en la eliminación del Movimiento de la pantalla de Ingreso de Comprobantes, por errores a corregir sobre los archivos por ejemplo (Monto, Deducciones, Partidas):

| Comp.              | Mes          | <b>Comprobantes</b><br>Fecha |              | <b>Entidad</b>       | Rea             | Mod             | Gto     | Expediente                    | Monto Ded           | Monto              |
|--------------------|--------------|------------------------------|--------------|----------------------|-----------------|-----------------|---------|-------------------------------|---------------------|--------------------|
| 101                | 6            | 05/07/2011                   | $\mathbf{1}$ | POLEG                | CY <sub>0</sub> |                 | NOR REM | 201106NO01 11                 | 4.758.736.96        | 12.860.180.24      |
| 108                | ĥ.           | 30/06/2011                   | 8.           | <b>TRICUE</b>        | CYO.            |                 | NOR REM | 201106NO01 11                 | 996,100.28          | 2,859,879.81       |
| 121                | 6            | 30/06/2011                   | 21           | POLPRO               | CY <sub>0</sub> | NOR             | REM     | 201106SA01 11                 | 4,955,724.93        | 12.911.454.14      |
| 129                | $\mathsf{E}$ | 29/07/2011                   |              | 29 MINEDUC           | CY <sub>0</sub> | NOR REM         |         | 201106NO01 11                 | 61,418,577.70       | 172,763,469.92     |
| 131                | 6            | 05/07/2011                   |              | 31 DORETVE CYO       |                 |                 | NOR REM | 201106NO01 11                 | 536.58              | 4,714.95 $\approx$ |
| <b>Deducciones</b> |              | Codigo Acr                   |              | Monto                |                 | <b>Atencion</b> |         |                               |                     | $\times$           |
|                    |              | 600                          |              | 17,771,652.14 $\sim$ |                 |                 |         |                               |                     |                    |
|                    |              | 601                          |              | 6,215,829.54         |                 |                 |         | Desea ELIMINAR el documento ? |                     |                    |
|                    |              | 602                          |              | 1,231,132.83         |                 |                 |         |                               |                     |                    |
|                    |              | 603                          |              | 1,379,307.81         |                 |                 |         | Si                            | $\boxed{\text{No}}$ |                    |
|                    |              | 604                          |              | 892,207.79 +         |                 |                 |         |                               |                     |                    |
| Total:             |              | 35                           |              | 61,418,577.70        |                 |                 |         | <b>Total Partidas:</b>        | 275                 | 172.763.469.92     |
|                    |              |                              |              |                      |                 |                 |         |                               |                     |                    |

*(Gastos – Carga Automática de Sueldos – Ingreso de Comprobantes - Eliminar)* 

Al aceptar la eliminación, el comprobante es borrado de esta pantalla:

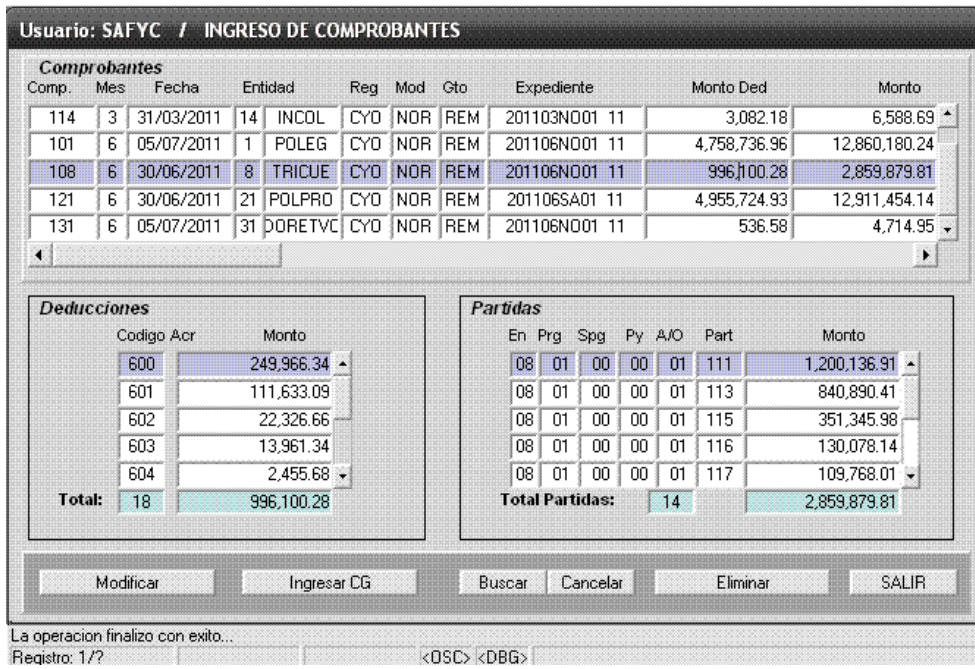

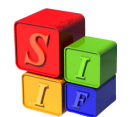

*(Gastos – Carga Automática de Sueldos – Ingreso de Comprobantes – Eliminar - Si)* 

- Ingresar GC, acción que generará automáticamente un Comprobante de Gastos REM en la pantalla correspondiente, cuyo número será correlativo a aquellos cargados manualmente, con el contenido observado y/o modificado en esta instancia:

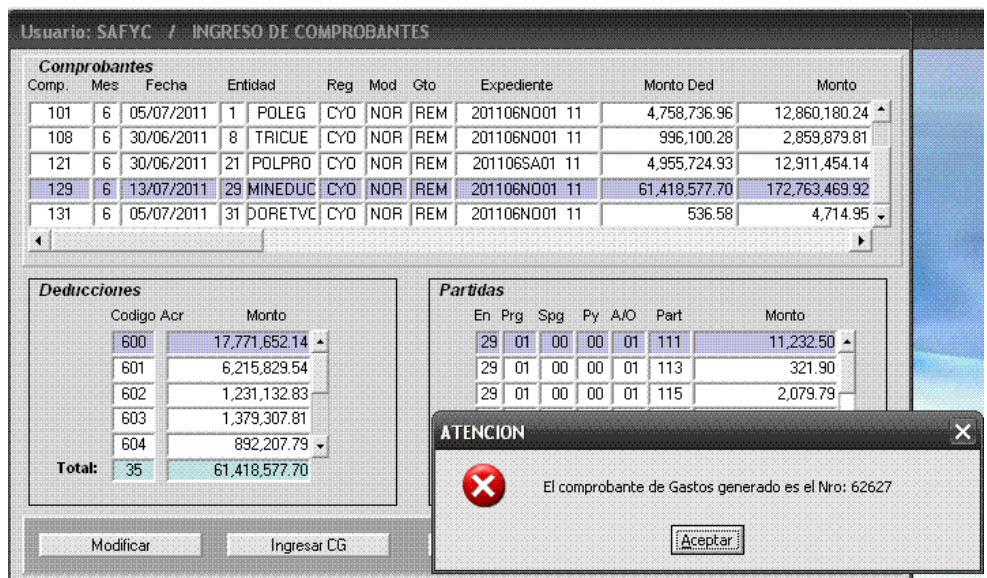

*(Gastos – Carga Automática de Sueldos – Ingreso de Comprobantes – Ingresar CG)* 

Entonces ya no se verá el movimiento en esta pantalla:

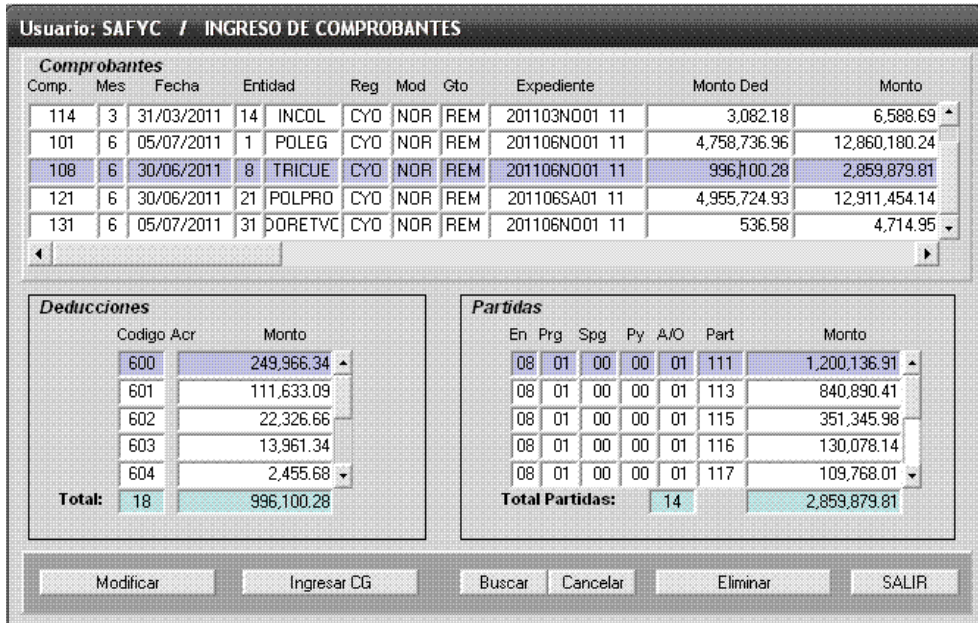

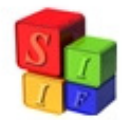

# *(Gastos – Carga Automática de Sueldos – Ingreso de Comprobantes – Ingresar CG - Aceptar)*

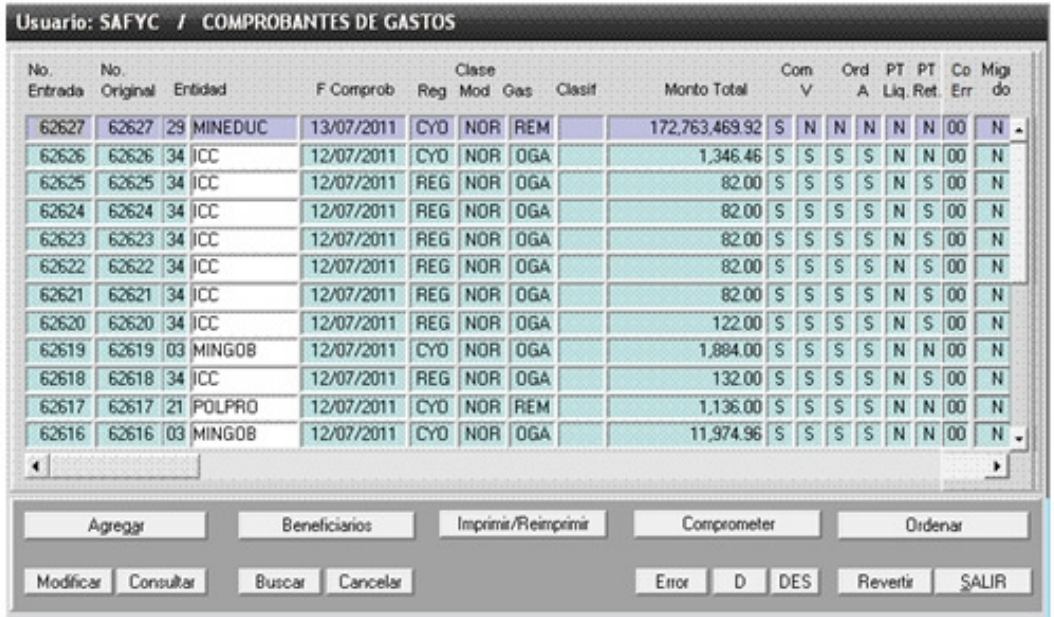

Se podrá observar en la pantalla de Comprobantes de Gastos:

*(Gastos – Comprobantes de Gastos)* 

# **Configuración de Archivo .TXT**

Los archivos deben cumplir en sus líneas con determinadas características a fin de que el sistema reconozca en forma automática sus componentes y efectúe correctamente las imputaciones correspondientes.

Con el objeto de mostrar estas configuraciones se tomará como ejemplo un archivo cuyas características básicas son:

- Jurisdicción: 10
- Financiamiento: Rentas Generales

# **Cabecera del comprobante REM:**

J10201108NO01cabecera.txt

- Los datos que contiene la única línea de este archivo TXT son, en este ejemplo:

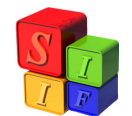

**01100000001484627820000000588405150824327000201108NO011100110100250000213003**  - Que se corresponden con:

**01100000001484627820000000588405150824327000201108NO01..1100110100250000213003**

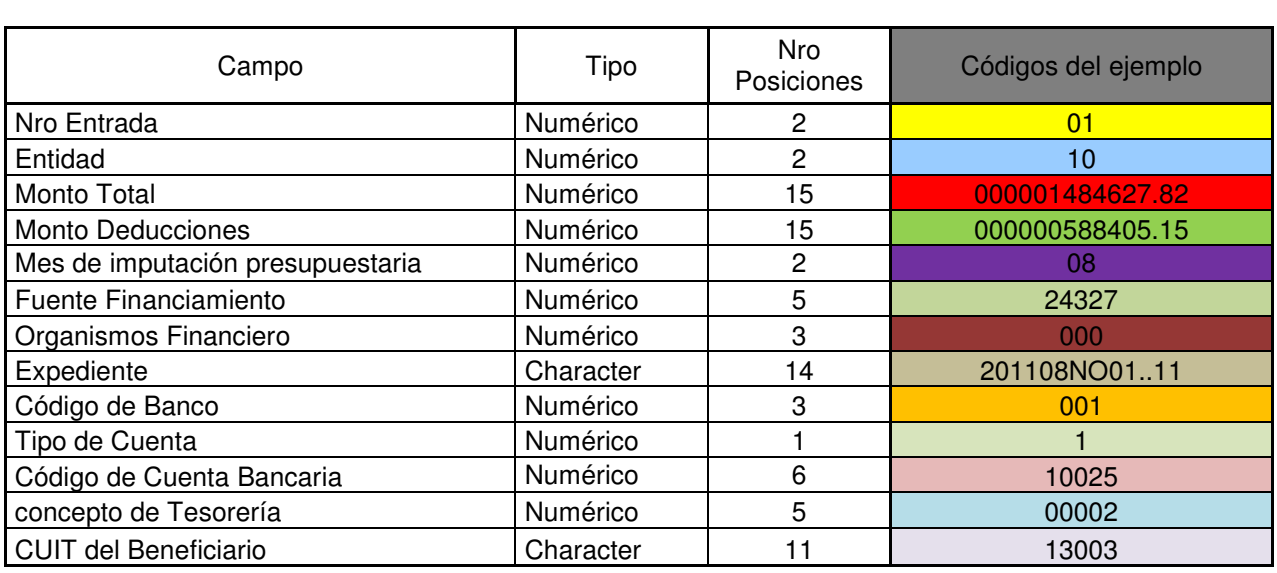

## **Estructura presupuestaria y montos a imputar:**

#### J10201108NO01partidas.txt

- Los datos que contiene la primera línea de este archivo TXT que se toma como ejemplo, son:

#### **1100100000111300000007480588524327000**

- Que se corresponden con:

#### **1100100000111300000007480588524327000**

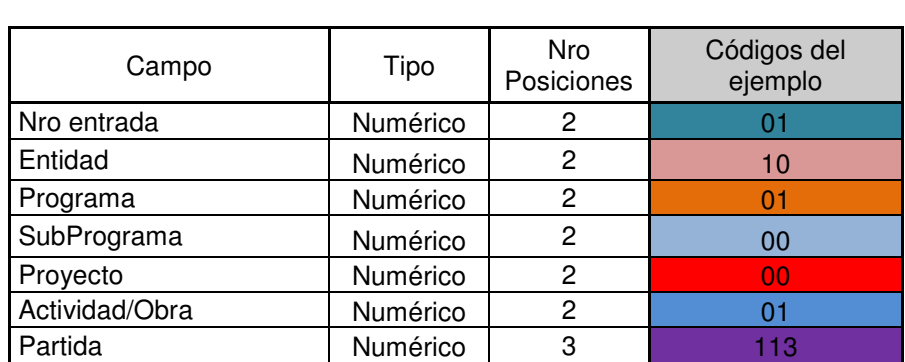

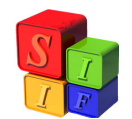

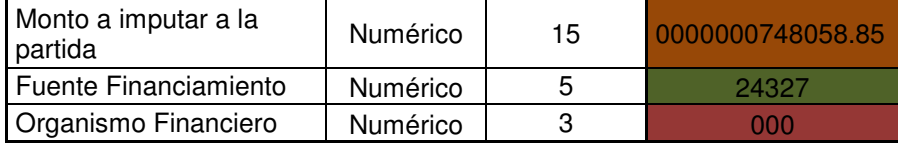

## **Códigos de deducciones y retenciones con montos a imputar:**

# J10201108NO01deducciones.txt

Los datos que contiene la primera línea de este archivo TXT que se toma como ejemplo, son:

#### **011060000000000836455008**

- Que se corresponden con:

#### **011060000000000836455008**

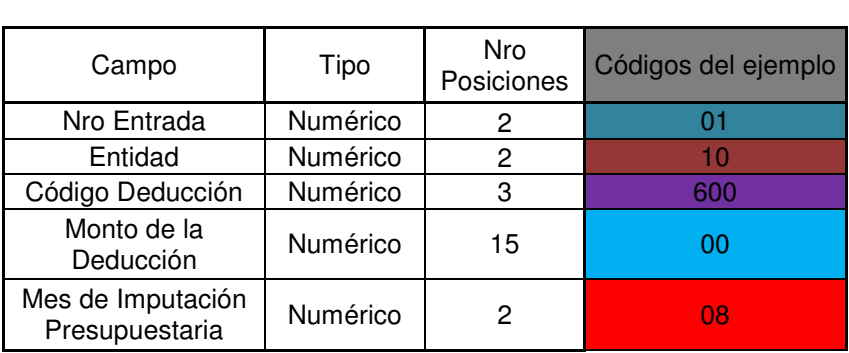